# **4-3 Contacts – Modifier ou ajouter 1 – Créer un nouveau contact**

Je commence par créer la route qui va permettre l'ajout de nouveau contact

\$routes->get(organisations/(:any)/contacts/(:any), Contacts::getBy10/\$1/ \$routes->post('organisations/(:any)/contacts', 'Contacts::creerContact/\$1');

Dans le contrôleur Contacts.php, je crée la méthode creerContact()

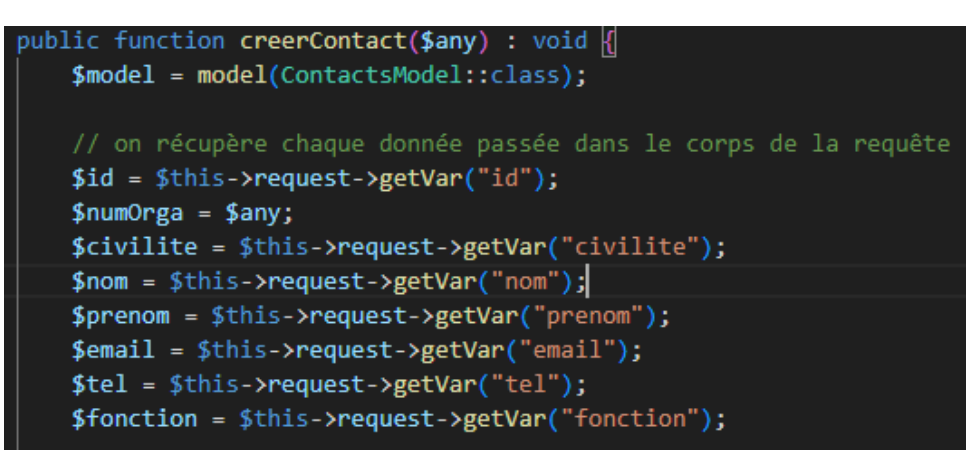

Elle récupère la valeur du numéro d'organisation entré dans l'URL de la requête et le reste des informations est récupéré dans la requête POST

On définit les règles de format à respecter pour chaque champ et on crée un tableau data, contenant les données de la requête, qui sera inspecté pour s'assurer que toutes les données respectent les expressions régulières

```
// On détermine les règles de validation à appliquer pour chaque champ
$validation = \Config\Services::validation();
$rules ="id" => "required|numeric",
    "civilite" => "required|max_length[3]|regex_match[/[Me\. ]$/]",
    "prenom" => "required|max length[50]|regex match[/[A-Za-z \- ]$/]",
    "nom" => "required|max_length[50]|regex_match[/[A-Za-z_\- ]$/]",
    "email" => "permit_empty|valid_email",
    "tel" => "permit empty|regex match[/^[0-9]{10}$/]",
    "fonction" => "max_length[100]|regex_match[/[A-Za-z_\- ]/]"
ī.
\bar{\text{y}}validation->setRules($rules);
 // Construction d'un tableau avec clés et valeurs des données à valider
\deltadata = [
    "id" => $this->request->getVar("id"),
    "civilite" => $this->request->getVar("civilite"),
    "prenom" => $this->request->getVar("prenom"),
    "nom" => $this->request->getVar("nom"),
    "email" => $this->request->getVar("email"),
    "tel" => $this->request->getVar("tel"),
    "fonction" => $this->request->getVar("fonction")
```
Si les données sont valides, le nouveau contact est créé et une réponse au code status 201 est renvoyée. Sinon, une réponse contenant une erreur 400 (requête invalide) est renvoyée

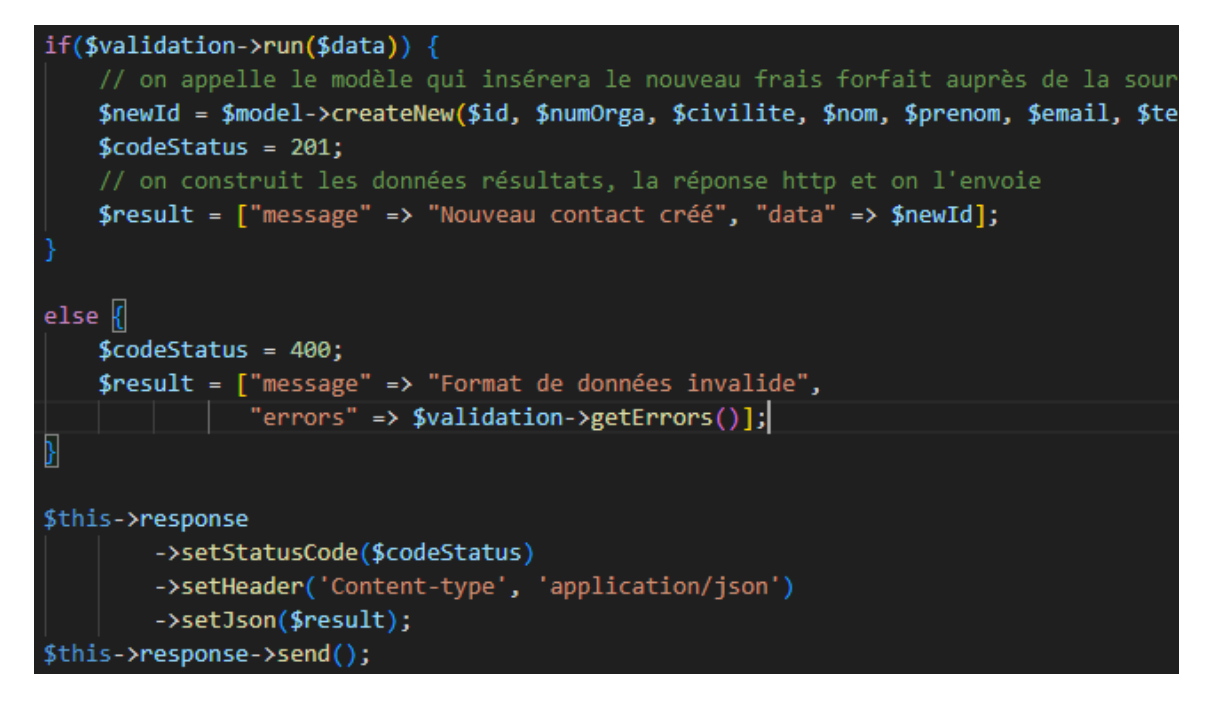

### **Test de création d'un nouveau contact avec Talend API Tester (valide)**

### **Creer-Contact**

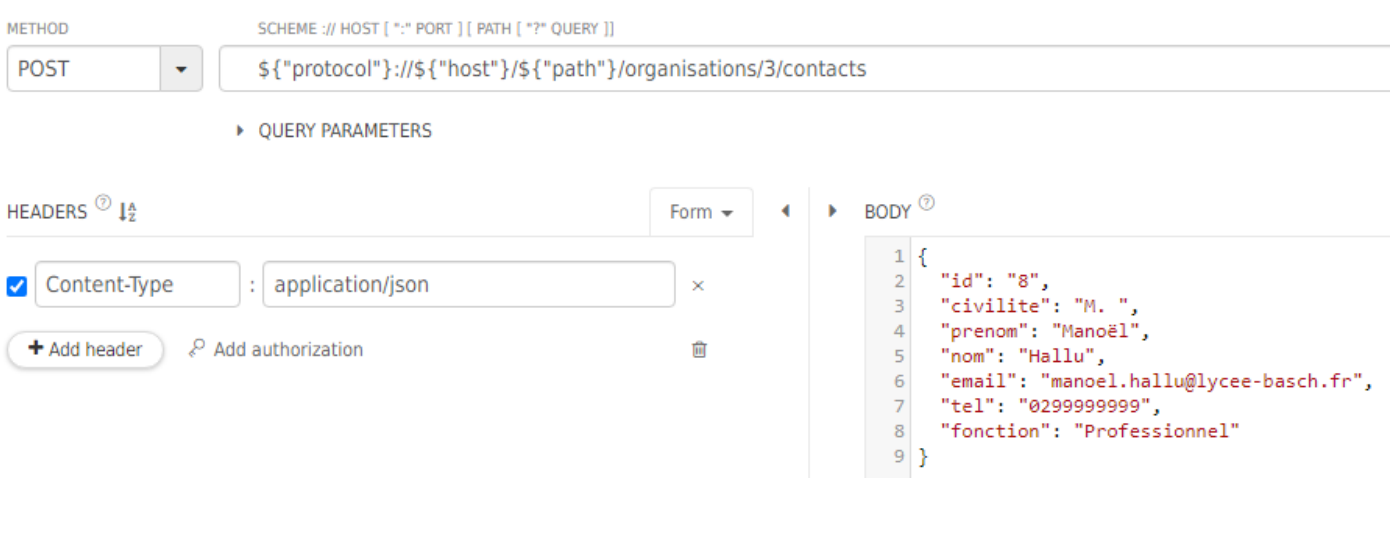

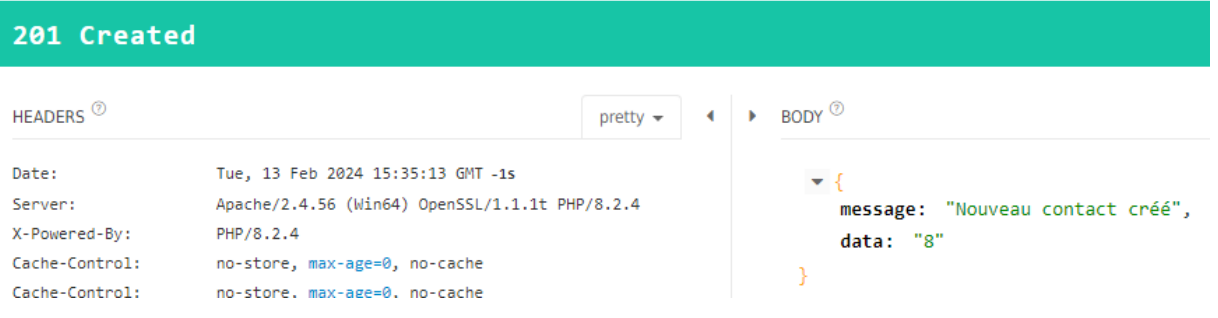

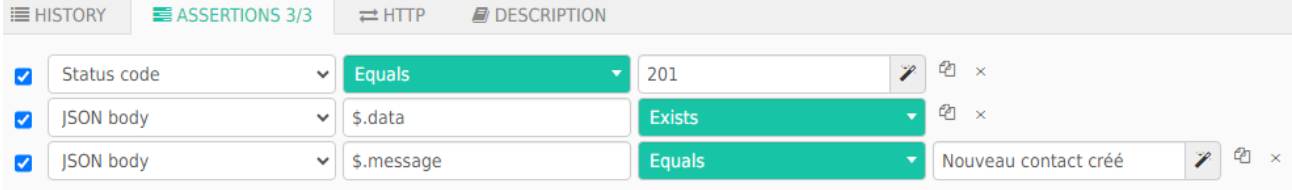

and the same

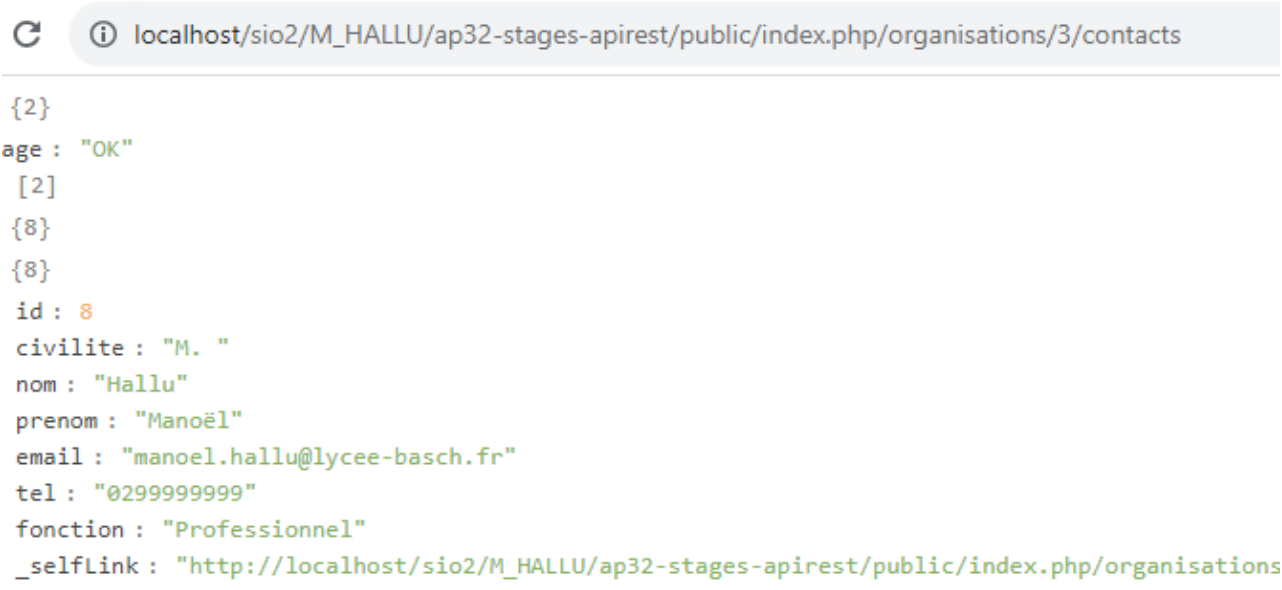

## **Tests avec données invalides**

Numéro de téléphone invalide

```
\mathbf{1} {
      "id": "8",
\overline{2}\overline{3}"civilite": "M. ",
      "prenom": "Manoël",
\overline{4}"nom": "Hallu",
5
      "email": "manoel.hallu@lycee-basch.fr",
\overline{6}"tel": "0299ABCDEF",
\overline{7}"fonction": "Professionnel"
\bf 89 \vert }
```

```
\triangleright BODY ^\circledR\blacktriangledown {
                  message: "Format de données invalide",
                 errors: \blacktriangledown {
                        tel: "The tel field is not in the correct format."
                 \mathcal{E}\equiv HISTORY \equiv ASSERTIONS 3/3 \equiv HITP \equiv DESCRIPTION
                            \vee Equals
                                                          400
                                                                                  \mathbb{Z} 2 x
Status code
                                                                                      \phi \proptoDoes not exist
SON body
                            \vee $.data
                                                                                   Format de données invalide 7 4 x
SON body
                            \vee $.message
                                                           Fouals
Add assertion Suggestions: Body content exists
```
### Nom inexistant

```
t
  "id": "8",
  "civilite": "M. ",
  "prenom": "Manoël",
  "nom": "",<br>"nom": "",<br>"email": "manoel.hallu@lycee-basch.fr",
  "tel": "0299999999",
 "fonction": "Professionnel"
<sup>}</sup>
```
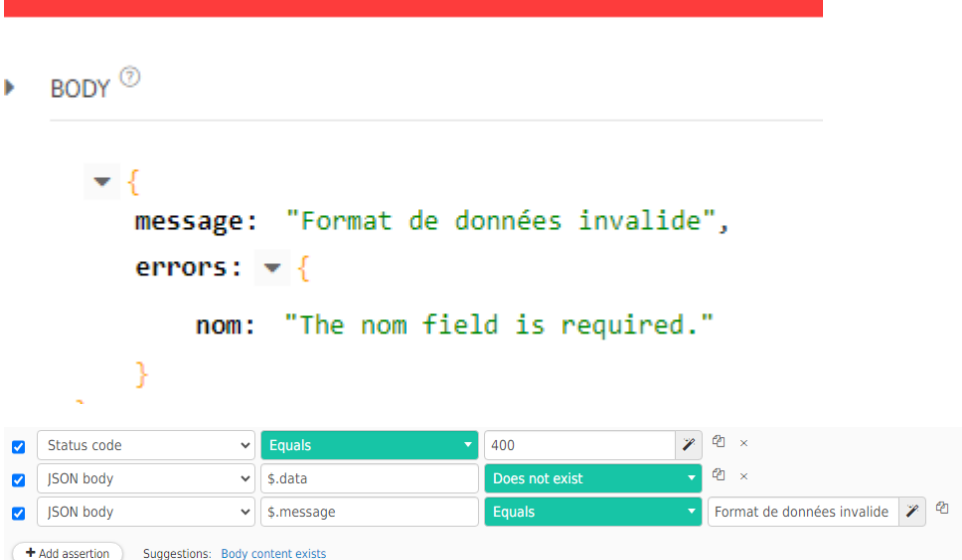

### Prénom invalide

BODY<sup>O</sup>

```
1 {<br>
2 "id": "8",<br>
3 "civilite": "M. ",<br>
4 "prenom": "M4n0ël",
  9<br>
The Mallu",<br>
19 Temail": "manoel.hallu@lycee-basch.fr",<br>
2 Tel": "0299999999",<br>
2 Tel": "0299999999",<br>
2 Tenction": "Professionnel"
9 }
```
 $\triangleright$  BODY  $^{\circledcirc}$ 

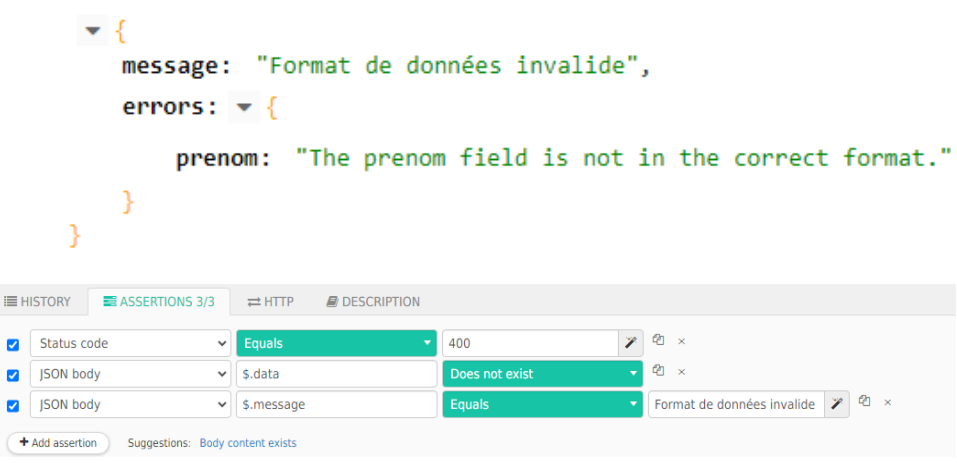

Dans les cas où les données sont invalides, le nouveau contact n'est pas créé et n'apparaît pas dans la base de données.

## **2 – Modifier un contact**

Manque de temps pour compléter cette partie